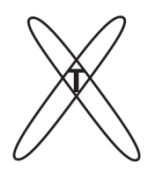

l

**ОБЩЕСТВО С ОГРАНИЧЕННОЙ ОТВЕТСТВЕННОСТЬЮ «КОНСТРУКТОРСКОЕ БЮРО РЕНТГЕНТЕСТ»**

105077, г.Москва, ул. 15-я Парковая, д.33-2, оф. 45. Тел.: 8(495)215-20-61. E-mail: info[@ren](mailto:Rentgentest@bk.ru)tgentest.ru. http://www.rentgentest.ru. ОГРН 1077760262480, ИНН/КПП 7719649319/771901001

# **ПРОГРАММНОЕ ОБЕСПЕЧЕНИЕ DQE(u,v)\_Dynamic**

## **ОПИСАНИЕ ПРОЦЕССОВ, ОБЕСПЕЧИВАЮЩИХ ПОДДЕРЖАНИЕ ЖИЗНЕННОГО ЦИКЛА ПРОГРАММНОГО ОБЕСПЕЧЕНИЯ**

**Москва, 2022**

## **Оглавление**

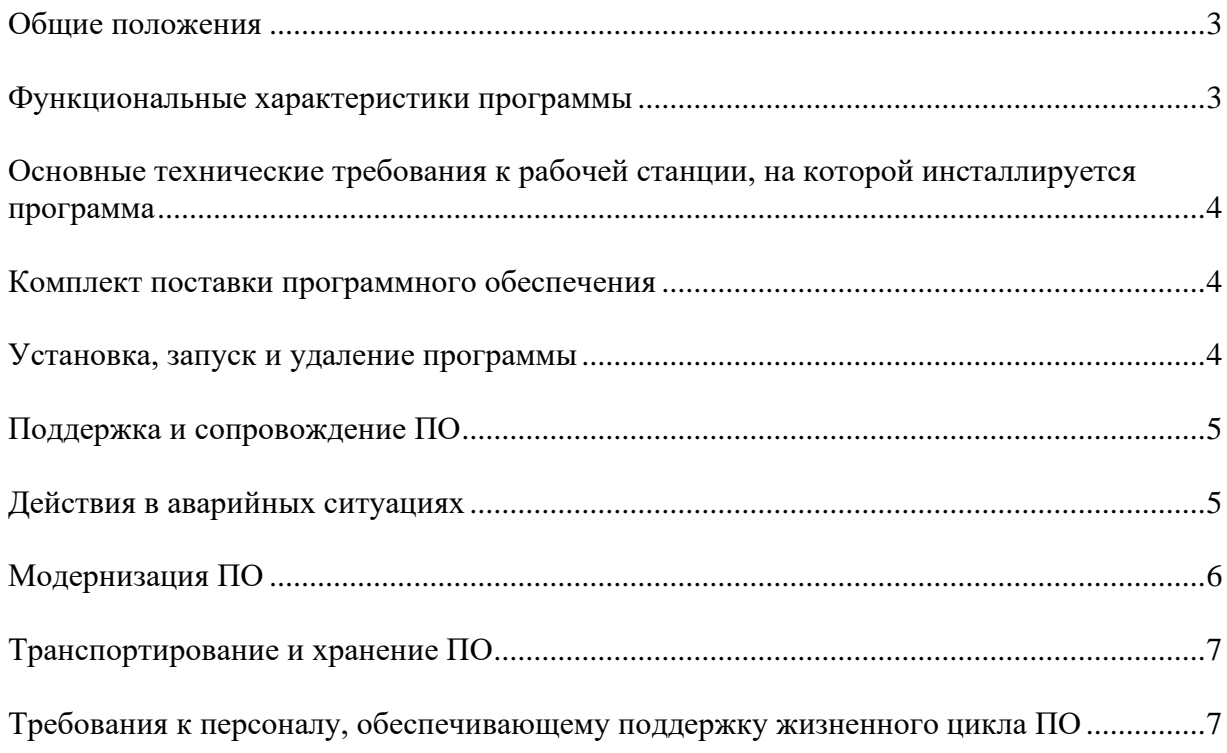

#### **Общие положения**

Полное название программного обеспечения: DQE(u,v)\_Dynamic.

На программное обеспечение  $DQE(u,v)$  Dynamic (далее – ПО) получено

свидетельство о Государственной регистрации программ для ЭВМ № 2011619659.

Зарегистрировано в Реестре программ для ЭВМ – 22.12.2011.

Правообладатель: Общество с ограниченной ответственностью «Конструкторское бюро РентгенТест» (сокращенное наименование ООО «КБ РентгенТест»);

ОГРН: 1077760262480;

ИНН/КПП: 7719649319/771901001;

Юридический адрес: РФ, 105077, г. Москва, ул. 15 Парковая, д. 33, корп. 2, оф. 45;

Фактический адрес: 105318, г. Москва, ул. Щербаковская, дом 3, комната 9а, 10-й этаж;

Телефон: +7 (495) 215-20-61;

Электронная почта: [info@rentgentest.ru;](mailto:info@rentgentest.ru)

WEB: [www.rentgentest.ru.](http://www.rentgentest.ru/)

#### **Функциональные характеристики программы**

ПО DQE(u,v)\_Dynamic предназначено для оценки:

- функции передачи модуляции (MTF),
- коэффициента коррекции «остаточных» сигналов,
- функции преобразования (CF),
- спектральной плотности мощности шума (NPS),
- квантовой эффективности регистрации (DQE) как функции пространственных частот и дозы в плоскости приемника

цифровых приемников рентгенодиагностических аппаратов, работающих в динамическом режиме получения данных (рентгеноскопия, ангиография), на основании зарегистрированных в процессе проведения испытаний (исследований) серий рентгеновских изображений и измеренных уровней дозы.

Результаты оценок соответствующих параметров и характеристик представляются в графической и табличной форме.

ПО предназначено для осуществления всех необходимых расчетов в соответствии с требованиями ГОСТ Р МЭК 62220-1-3-2013.

### **Основные технические требования к рабочей станции, на которой инсталлируется программа**

Программа ориентирована для работы в среде WINDOWS 98, WINDOWS 2000, WINDOWS XP, WINDOWS 2003, WINDOWS Vista, WINDOWS 7, WINDOWS 8, WINDOWS 10.

Для успешной установки и работы программы необходимо выполнение следующих основных требований к аппаратной части рабочей станции:

- тактовая частота процессора (не менее) 1  $\Gamma\Gamma$ ц;
- ОЗУ (не менее) 512 Мбайт, рекомендуется 1 Гбайт и более;
- объем памяти «жесткого» диска (не менее) 50 Мбайт;
- пространственная разрешающая способность видеоконтрольного устройства (не менее) – 1280 x 768 точек.

#### **Комплект поставки программного обеспечения**

В комплект поставки ПО входят:

- **CD-диск** (или DVD-диск), содержащий:
	- $\checkmark$  дистрибутив ПО DQE(u,v) Dynamic (файл DQE(u,v) Dynamic setup.exe);
	- ✓ инструкцию пользователя ПО;
- Электронный ключ (USB-носитель), необходимый для работы программы.

#### **Установка, запуск и удаление программы**

Для установки программы на рабочей станции необходимо запустить дистрибутив ПО (файл DQE(u,v)\_Dynamic – setup.exe). После этого появляется диалоговое окно, в котором следует разрешить установку ПО. Далее запускается «мастер-установщик» ПО. В следующем окне необходимо выбрать папку для установки ПО (по умолчанию «C:\Program Files (x86)\DQE(u,v)\_Dynamic»), убедиться, что на жестком диске достаточно места для установки ПО и нажать на кнопку «Далее». В следующем окне рекомендуется выбрать предложенную по умолчанию папку DQE(u,v)\_Dynamic и нажать на кнопку «Установить». Далее запускается процесс установки программы; необходимо дождаться его завершения. После успешной установки ПО появляется окно, в котором задается условие первого запуска программы: либо автоматически по окончании установки (опция выбрана), либо позже самостоятельно (опция отключена). Далее следует завершить работу «мастера» установки ПО, нажав на кнопку «Готово».

Запуск программы DQE(u,v)\_Dynamic может быть осуществлен либо при помощи ярлыка программы на рабочем столе рабочей станции, либо при использовании файла  $DQE(u,v)$  Dynamic.exe, расположенного в папке  $DQE(u,v)$  Dynamic. Местоположение данной папки задает пользователь в процессе установки ПО. Запуск программы осуществляется при обязательном использовании электронного ключа. Допускается установка и использование ПО DQE(u,v)\_Dynamic на нескольких рабочих станциях. Работа с помощью ПО может проводиться только на той рабочей станции, к которой подключен в данный момент электронный ключ.

Удаление программы DQE(u,v)\_Dynamic и всех связанных с ней файлов осуществляется при запуске деинсталлятора (файл uninst.exe), расположенного в папке DQE(u,v)\_Dynamic. При запуске деинсталлятора появляется диалоговое окно, в котором следует разрешить удаление ПО. В следующем окне следует выбрать «Да». После этого запускается процесс деинсталляции программы, по результатам которого выпадает сообщение, что удаление программы успешно завершено.

#### **Поддержка и сопровождение ПО**

Поддержка и сопровождение могут включать в себя следующие мероприятия:

- ✓ Актуализацию (обновление) версии ПО;
- ✓ Обработку запросов (переданных посредством электронной почты или телефонной связи) и устранение замечаний, связанных с некорректной работой ПО;
- ✓ Консультации по работе с ПО (консультации сотрудников и администраторов по вопросам, связанным с функциональными возможностями ПО, эффективным использованием ПО, обслуживанием и администрированием ПО и т.д.);
- ✓ Актуализацию документации ПО.

#### **Действия в аварийных ситуациях**

При неисправности технических средств рабочей станции (системный блок, монитор, манипулятор «мышь», клавиатура, отсутствие напряжения в сети электропитания) необходимо обратиться к администратору, ответственному за техническое сопровождение средств вычислительной техники.

При запуске ПО без подключенного к рабочей станции электронного ключа (USBносителя) возникает сообщение об ошибке, представленное на Рисунке 1.

5

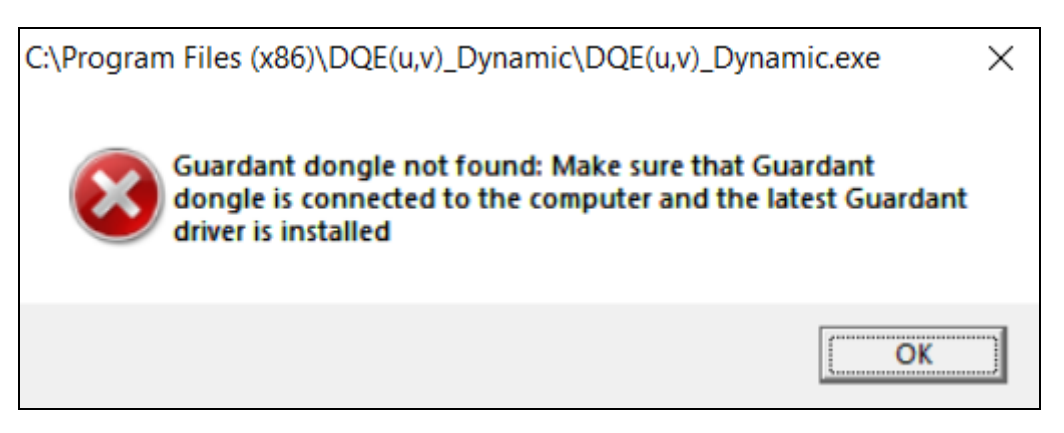

Рис. 1. Сообщение об ошибке, возникающее при запуске ПО без подключенного к рабочей станции электронного ключа

Если в процессе работы ПО перестает реагировать на действия пользователей, то следует обратиться к администратору. Если администратор не может самостоятельно устранить нештатную ситуацию, необходимо обратиться в службу технической поддержки.

Контакты службы поддержки:

- 1) Телефон «горячей линии» (доступный с 10-00 до 19-00 по московскому времени в будние дни): +7(495)215-20-61;
- 2) Электронная почта: info@rentgentest.ru.

#### **Модернизация ПО**

В рамках модернизации ПО осуществляется модификация программы и выпускаются новые версии (релизы) ПО.

Процедура обновления ПО заключается в удалении программы DQE(u,v)\_Dynamic предыдущей версии и установке программы новой версии (предоставляется ООО «КБ РентгенТест»). Также должна быть проведена процедура перепрошивки (перепрограммирования) электронного ключа (осуществляется в ООО «КБ РентгенТест»). Обновленные версии ПО доступны для скачивания всем пользователям, которые используют ПО более ранней версии. Ссылка для скачивания обновленного ПО направляется пользователям посредством электронной почты.

Пользователи могут влиять на модернизацию ПО, направляя предложения по усовершенствованию программы на электронную почту info@rentgentest.ru. Каждое предложение будет рассмотрено и, в случае признания его целесообразности, в ПО будут внесены соответствующие изменения.

В рамках модернизации проводятся:

• Выявление и исправление ошибок в функционировании ПО;

- Прием заявок от конечных пользователей на внесение изменений и дополнений в ПО;
- Оказание консультационной помощи по вопросам технической реализации пожеланий, указанных в заявках пользователей;
- Модернизация ПО с использованием заявок конечных пользователей;
- Модернизация ПО в связи с изменением законодательства, стандартов и т.п.;
- Предоставление конечному пользователю новых версий ПО, выпущенных в результате модернизации и исправления ошибок;
- Обеспечение конечных пользователей изменениями и дополнениями к эксплуатационной документации.

#### **Транспортирование и хранение ПО**

Транспортирование дистрибутивного комплекта ПО может производиться всеми видами транспорта на любые расстояния в упакованном виде. Климатические условия при транспортировании: Температура окружающей среды: от -40 до +50 ºС; максимальная относительная влажность при 25 ºС: 90%.

Дистрибутивный комплект должен обеспечивать возможность хранения в отапливаемых помещениях в течение двух лет без переконсервации. Дистрибутивный комплект должен храниться в упаковке изготовителя при температуре воздуха от 5 до 45 °С и относительной влажности воздуха (без образования конденсата) не более 80 % (при температуре окружающего воздуха 25 °С). В помещениях для хранения необходимо исключить возможность попадания в воздух паров агрессивных веществ (кислот, щелочей), вызывающих коррозию носителей дистрибутивного комплекта.

## **Требования к персоналу, обеспечивающему поддержку жизненного цикла ПО**

Для обеспечения поддержки жизненного цикла ПО в ООО «КБ РентгенТест» имеются два сотрудника, обладающие следующими знаниями и навыками:

- владение персональным компьютером на уровне продвинутого пользователя;
- знание функциональных возможностей ПО и особенностей работы с ними.